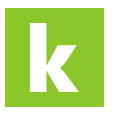

[Knowledgebase](https://karriere.deskpro.com/en-US/kb) > [Online Shop](https://karriere.deskpro.com/en-US/kb/online-shop) > [Online Shop Rechnung](https://karriere.deskpro.com/en-US/kb/online-shop-rechnung) > [Ich habe eine falsche](https://karriere.deskpro.com/en-US/kb/articles/ich-habe-eine-falsche-rechnungsadresse-hinterlegt-wie-kann-ich-diese-bearbeiten) [Rechnungsadresse hinterlegt, wie kann ich diese bearbeiten?](https://karriere.deskpro.com/en-US/kb/articles/ich-habe-eine-falsche-rechnungsadresse-hinterlegt-wie-kann-ich-diese-bearbeiten)

## Ich habe eine falsche Rechnungsadresse hinterlegt, wie kann ich diese bearbeiten?

Katharina Seidl - 2022-10-10 - [Online Shop Rechnung](https://karriere.deskpro.com/en-US/kb/online-shop-rechnung)

## **Ich habe eine falsche Rechnungsadresse hinterlegt, wie kann ich diese bearbeiten?**

Wenn Sie eine falsche Rechnungsadresse hinterlegt haben, können Sie diese wie folgt im Online Shop ändern:

- 1. Gehen Sie zu Ihren [Firmendaten](https://business.karriere.at/profile/company-data)
- 2. Unter "Daten für die Rechnungslegung" können Sie die Rechnungsadresse ändern.

**Info:**

Sollten Sie bereits schon Ihre Bestellung mit der falschen Rechnungsadresse abgeschickt haben bitten wir Sie, uns über [shop-support@karriere.at](mailto:shop-support@karriere.at) oder unseren Live Chat zu kontaktieren.